**JujuTool Crack Keygen For (LifeTime) Download [Win/Mac] [Latest 2022]**

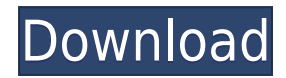

## **JujuTool Crack + For PC**

Set Screen Mode Set Screen Mode (more accurately, resolution, depth and refresh rate) is implemented using the color depth and screen resolution settings of the desktop. The system itself has its own color depth setting, which is also stored as part of the desktop settings. However, it is not possible to change this without either disrupting other applications (i.e. after rebooting, unless the depth is set to 256 colors in the registry) or using screen resolution control utilities, of which there are many. The GUI has color depth, screen width and height, and refresh rate settings, which in practice are very reliable and give settings which work on a variety of machines. However, in the case where you are not using the GUI or where settings don't work reliably, the following is a command-line alternative. If your desktop settings are very basic, for example, 1024x768 or 800x600, you probably don't need to mess with the color depth setting. But if you do, you can use the command as follows. Run: gksudo /usr/share/applications/gnome-applets-system-toolsshutdown.desktop /usr/bin/convert.exe -resize 800x600 -depth 8 -type TrueColor -colors 8 /usr/share/icons/hicolor/256x256/apps/shutdown.png /usr/share/icons/hicolor/16x16/apps/shutdown.png /usr/share/icons/hicolor/32x32/apps/shutdown.png /usr/share/icons/hicolor/48x48/apps/shutdown.png /usr/share/icons/hicolor/64x64/apps/shutdown.png /usr/share/icons/hicolor/128x128/apps/shutdown.png /usr/share/icons/hicolor/256x256/apps/shutdown.png Clear icon labels Clear icon labels, good for Win98 only. The idea is that icon labels may be left over when you clear the desktop icon cache. By having a macro do this automatically for you, you can simply mark the desktop items as "Missing" in the Finder, and get a warning if you restore your cache later. Run: drwxr-xr-x 2 root root 4096 2005-08-

### **JujuTool Crack (Final 2022)**

Keymacro accepts a list of text file names on the command line, and an optional list of macro names. After a count is entered, each macro is run, line by line. Once the count reaches 0, all macros are run. In the following example, if all three macros are named "saymacro" and each of them are assigned to a different key, when the keymacro.exe is run, the following result will be displayed. To enter a count of 0, just type "0" on the command line. KEYMACRO Usage: Keymacro is not really meant for use in scripts, or anything that needs to be stable or predictable. I designed it because I really, really like the old "Enter Macro" feature in MSC Software's Command Processor. It is really easy to write new macros, and easy to make new Keymacro databases. In many cases, users will want to be able to make one macro that can be used in many different situations. For example, "CheckMacro" can be set up to run in three different situations: 1) It can run a bash script to check for e-mail 2) It can run a batch file to check for e-mail 3) It can run a graphical program to check for e-mail If you wanted to add the ability to specify a count, you can easily do that. KEYMACRO Features: Keymacro can be very powerful. It can run any type of command you want, in whatever directory you want. It can execute a bash script, a batch file, or even a program. You can set a count of 0, to have the macro execute instantly. You can specify timeouts. You can even specify "do not wait" for a directory list or file list. You can be notified when your macros end or are interrupted. KEYMACRO is completely customizable. It is possible to add new macros to the Keymacro database. It is possible to add new macros to macros. It is even possible to add new command types. It is possible to add more than one command to a macro. You can add keywords to a macro, so you can have macros that run just for you. KEYMACRO History: Keymacro can be a bit confusing. It has been developed and added to since 1.8. The first release was in 2edc1e01e8

### **JujuTool Crack + Activation Key [Win/Mac]**

- (Win98 only): Dialog boxes with yes/no buttons. - (Win98 only): Message boxes with text can be formatted with HTML markup. - Clear (C) icon labels, double click toggles color. - Save (S) icon labels, double click toggles transparency. - Tripwire (T), good for controlling your computer when it's sleeping. - Trips away or cancels events by hitting escape (or hitting the button when it's in focus). - Restore from the Recycle Bin. -Tripwire allows you to set a repeating interval so it triggers when you want it to. - (Win98 only): Beep - Add or Remove custom desktop shortcuts. - Remove or Trash icons in the Recycle Bin. - Can make the background image in the tray, system tray, or panel transparent. - (Win98 only): Batch Run - Run a list of commands without bringing up a prompt. - (Win98 only): Save Clipboard Text - Save clipboard text to a file. - (Win98 only): Clipboard History - View all past clipboard contents in a list. - (Win98 only): Clear Recent Documents - (Win98 only): Clear Screen Mode - Empty Recycle Bin - Dialog Box - Prompt with yes/no options or generic list. - Batch Run - Run a list of commands. - (Win98 only): Tripwire allows you to set a repeating interval so it triggers when you want it to. - (Win98 only): Beep - Add or Remove custom desktop shortcuts. - (Win98 only): Reset screen to defaults. - Make Desktop/Tray icon/panel transparent (Win98 only) - Tripwire allows you to set a repeating interval so it triggers when you want it to. - (Win98 only): Batch Run - Run a list of commands. - (Win98 only): Save Clipboard Text - Save clipboard text to a file. - (Win98 only): Clipboard History - View all past clipboard contents in a list. - (Win98 only): Clear Screen Mode - Empty Recycle Bin - Reset Screen to Defaults - Reset Screen Mode - Clear icon labels, double click toggles color. - Save icon labels, double click toggles transparency. - Reset/restore Screen Mode and Screen Resolution - Set Screen Resolution -

<https://techplanet.today/post/raid3moviedownloadkickass720ptorrent-new> [https://techplanet.today/post/autodesk-autocad-raster-design-2013-x86-crack-with-instructionsra](https://techplanet.today/post/autodesk-autocad-raster-design-2013-x86-crack-with-instructionsrar-link) [r-link](https://techplanet.today/post/autodesk-autocad-raster-design-2013-x86-crack-with-instructionsrar-link) <https://reallygoodemails.com/inriqatto>

<https://techplanet.today/post/warcraft-3-frozen-throne-126-in-czech-language-game-verified>

<https://techplanet.today/post/decompression-failed-with-error-code-14-pes-2016-free-crack> <https://jemi.so/tmpgenc-40-xpress-portable> <https://joyme.io/olticammu> <https://techplanet.today/post/radiologiadentalharingjansenpdf31> <https://techplanet.today/post/rise-up-andra-day-free-pdf-piano-sheet-music-hot>

**What's New In?**

JujuTool is a collection of small utilities that encapsulate  $\Box$  Screenmode  $\Box$  Reset Icon labels (Win98 only)  $\Box$  Shutdown or Restart the computer.  $\Box$ Empty Recycle Bin  $\Box$  Clear Recent Documents  $\Box$  Tripwire  $\Box$  Dialog Box  $\Box$  Beep  $\Box$  Save Clipboard Text  $\Box$  Batch Run Usage: 1. Create an empty file and put this into it (ensure case matches):

# **System Requirements For JujuTool:**

\* Windows Vista SP1 or Windows 7 SP1 \* 2 GB of available space for the installation of SRT  $*$  10 MB of available space for the download  $*$  Any web browser \* As an alternative: RealMedia plugin for QuickTime Player, Windows Media Player, or Windows Media Center Why not download to your computer? SRT is designed to provide an experience as close to what you would experience if you were at the live event in person as possible. You can stream this experience to your laptop, iPod, or tablet.

### Related links:

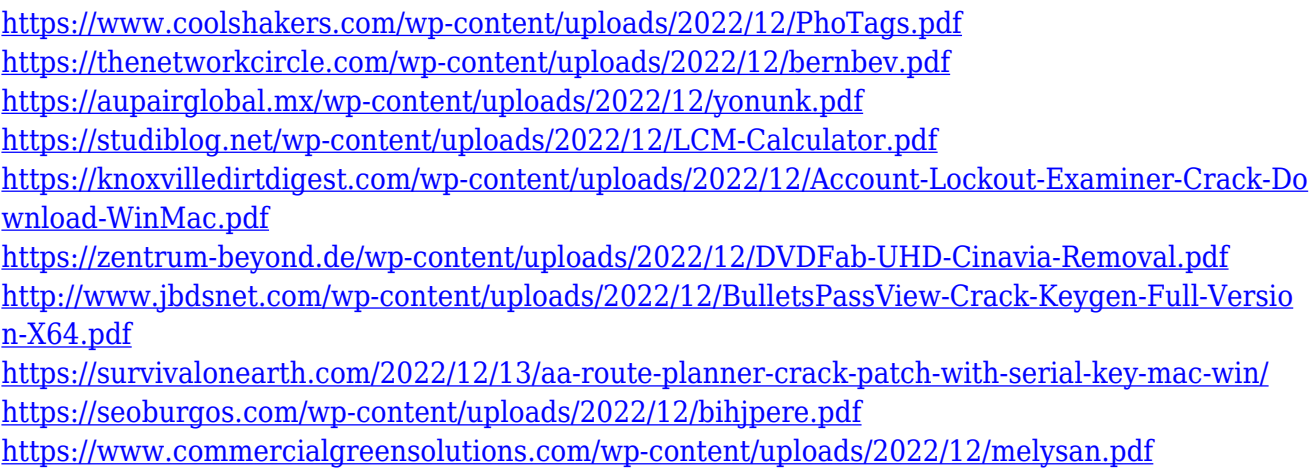